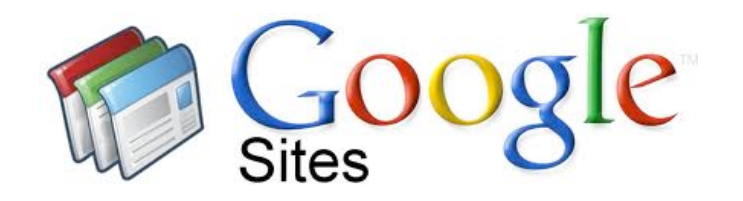

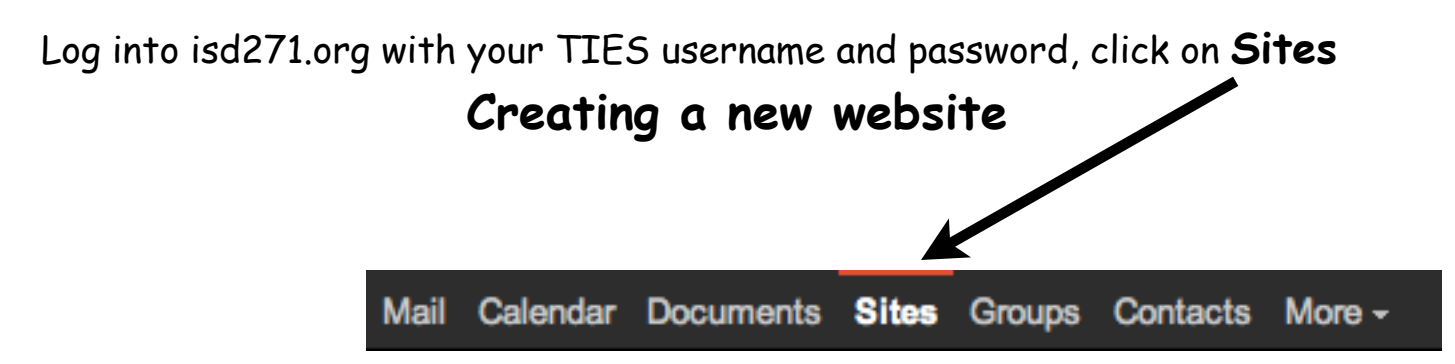

1. **Create** a new website & name it with your username, for example: **mklempke**

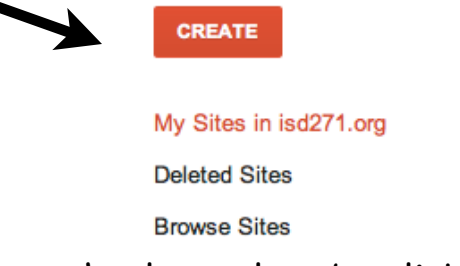

2. Choose your school template by clicking on **Browse the gallery for more**

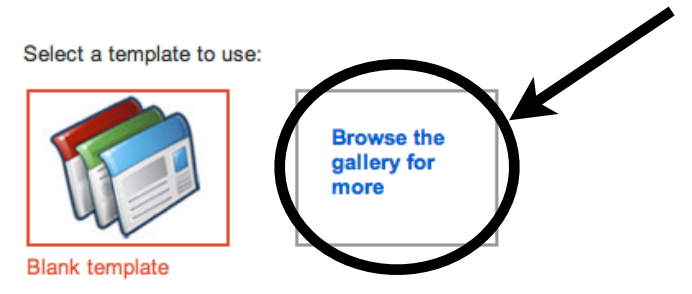

3. Make your webpage public, click on **More Options,** then check the box below

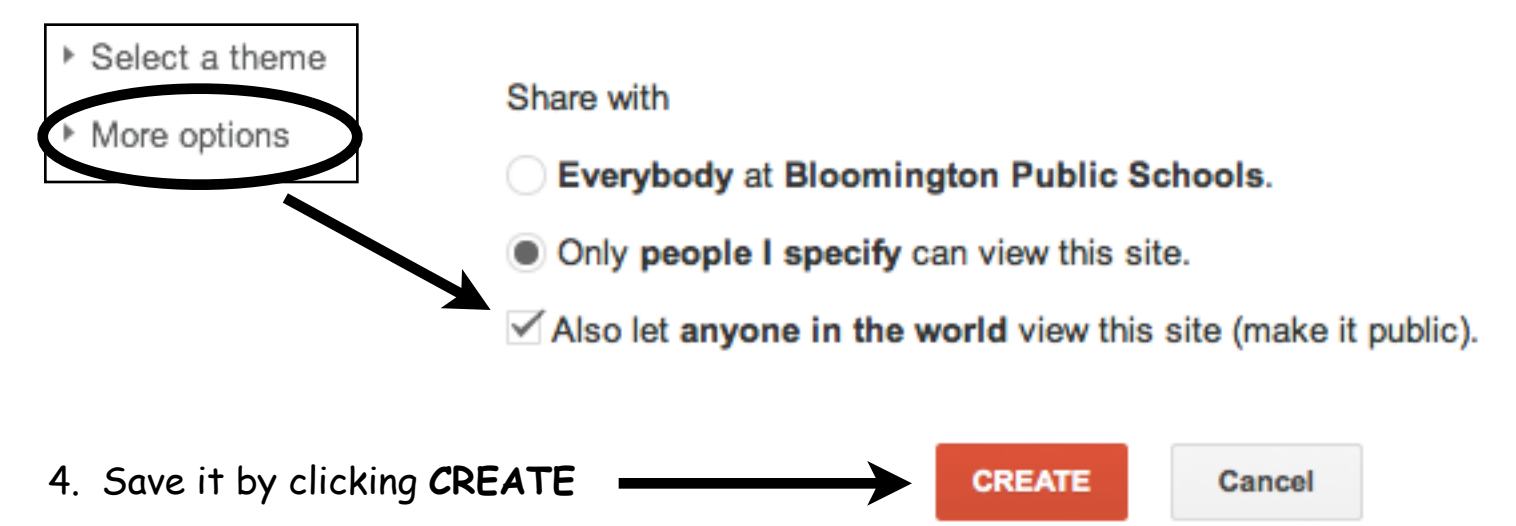

# **Adding pages to your website**

-Click on the Page icon with the + sign and decide what type of page you want

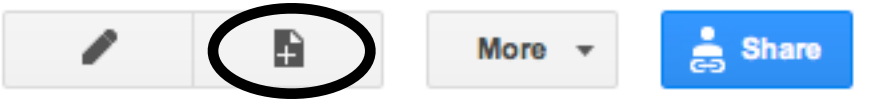

### **4 Pages Types**

Book lists

1. **Webpage**: A blank page you can add text, links, images, tables and gadgets to. A webpage could be used for the Class schedule, Meet the Teacher, Class wish list, Themes, Photo Slideshows (using Picasa)

#### 2. **Announcements Page**: Like a blog

Reminder: It's a Short Week This Week posted Oct 13, 2009 12:54 AM by Mary Klempke [ updated Dec 19, 2011 7:53 PM ] There is no school on Friday, December 23. Winter Break is starts December 23 and runs through January 1. See you in 2012 on January 2. Hav

3. **File Cabinet Page**: Store and organize documents, like newsletters,

homework sheets, field trip slips, etc...

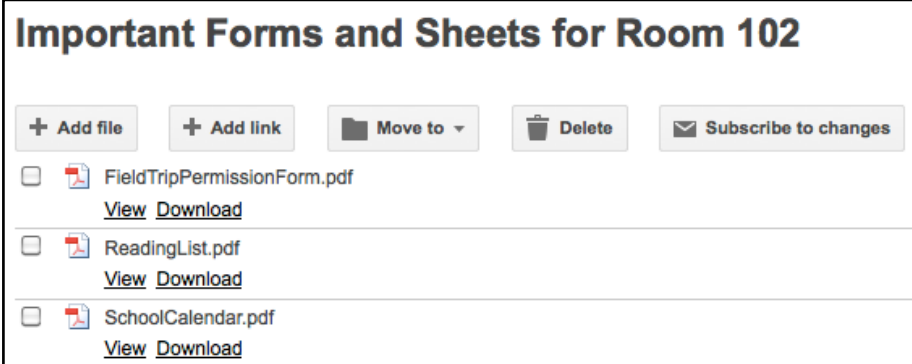

4. **List Page**: Make and organize lists of information, like Homework links,

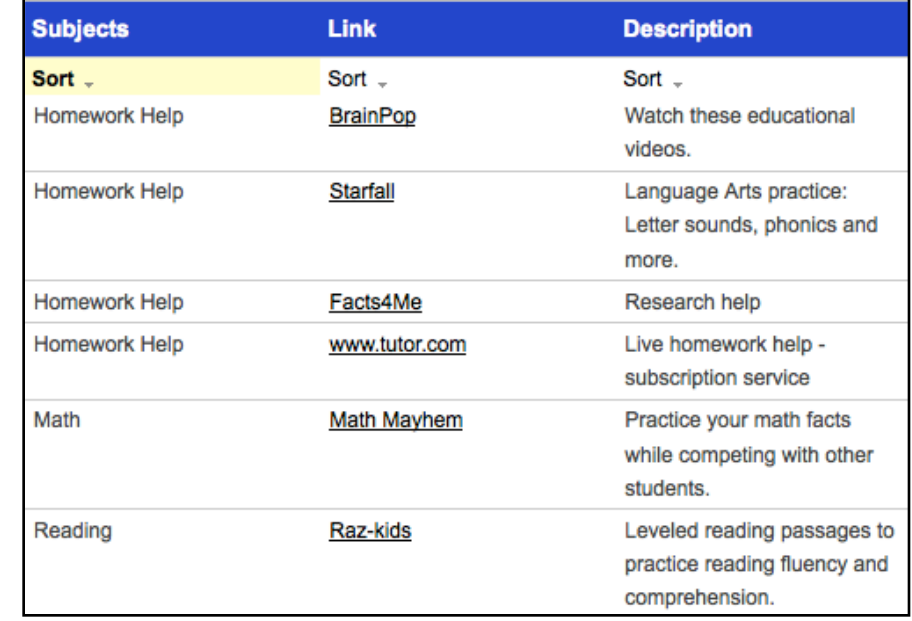

# **Adding Tabs & Items to the top navigation bar**

1. Click on the Page icon with the **+** sign and choose **Webpage**.

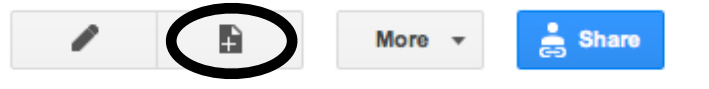

- 2. Name the page according to what you want on the tab and **Save**. (For example: Student Resources)
- 3. Click on the **More** button along the top of your webpage, then click on **Manage Site** >> **Site Layout** >> **Edit Horizontal Nav Content**
- 4. Click on **Add Page**, choose the webpage from the list. 1

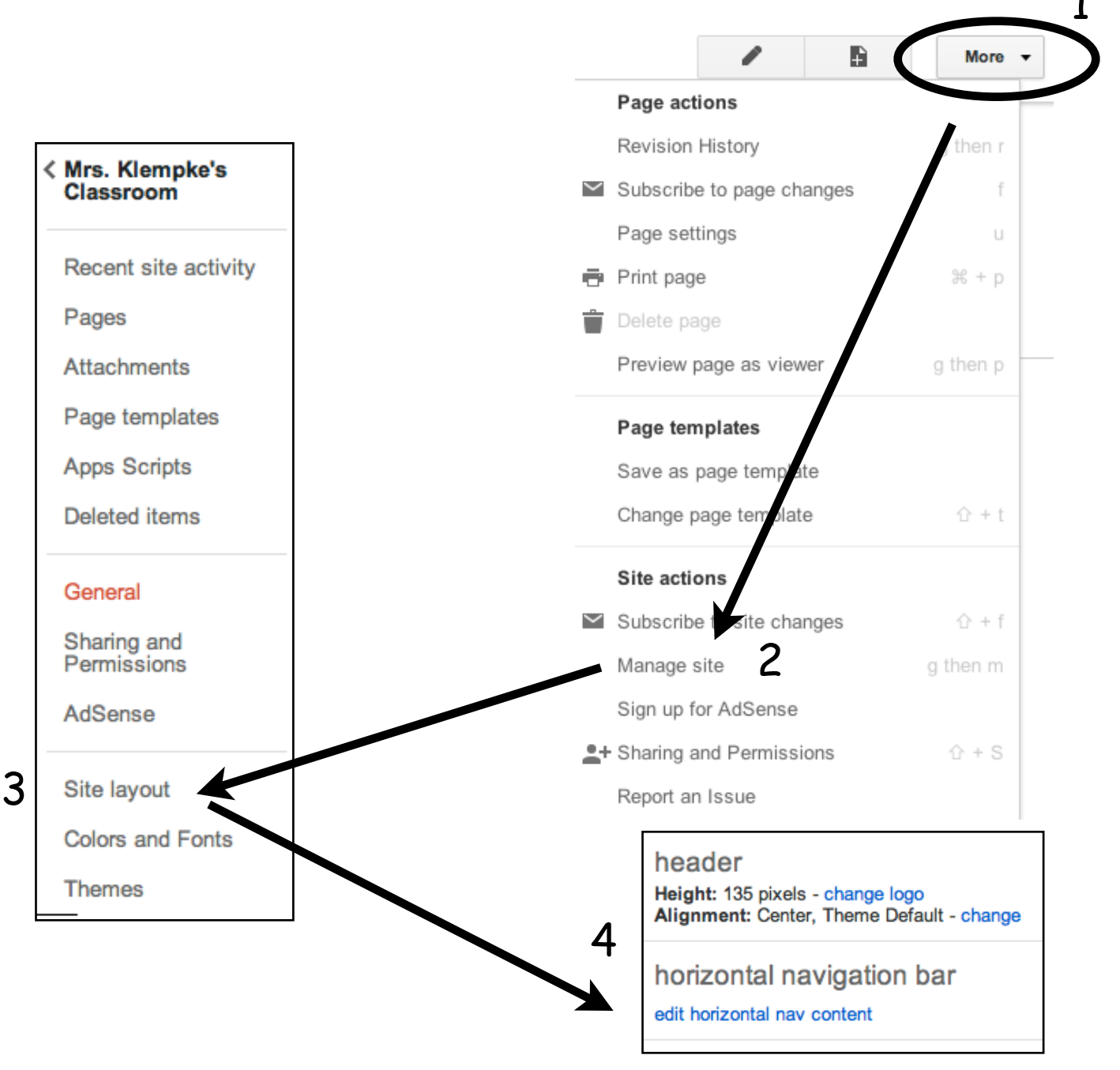

### **Adding Items to the Top Navigation Bar Menus**

- 1. Click on the **More** button along the top of your webpage, then click on **Manage Site** >> **Site Layout** >> **Edit Horizontal Nav Content**
- 2. Click on **Add Page**, choose the webpage from the list. Use the arrows to move the page to the correct tab. For example: When you add a Newsletter page it will appear at the bottom of the list. Use the UP arrow to put it in the Teacher Pages menu. Use the RIGHT arrow to make sure it is indented.

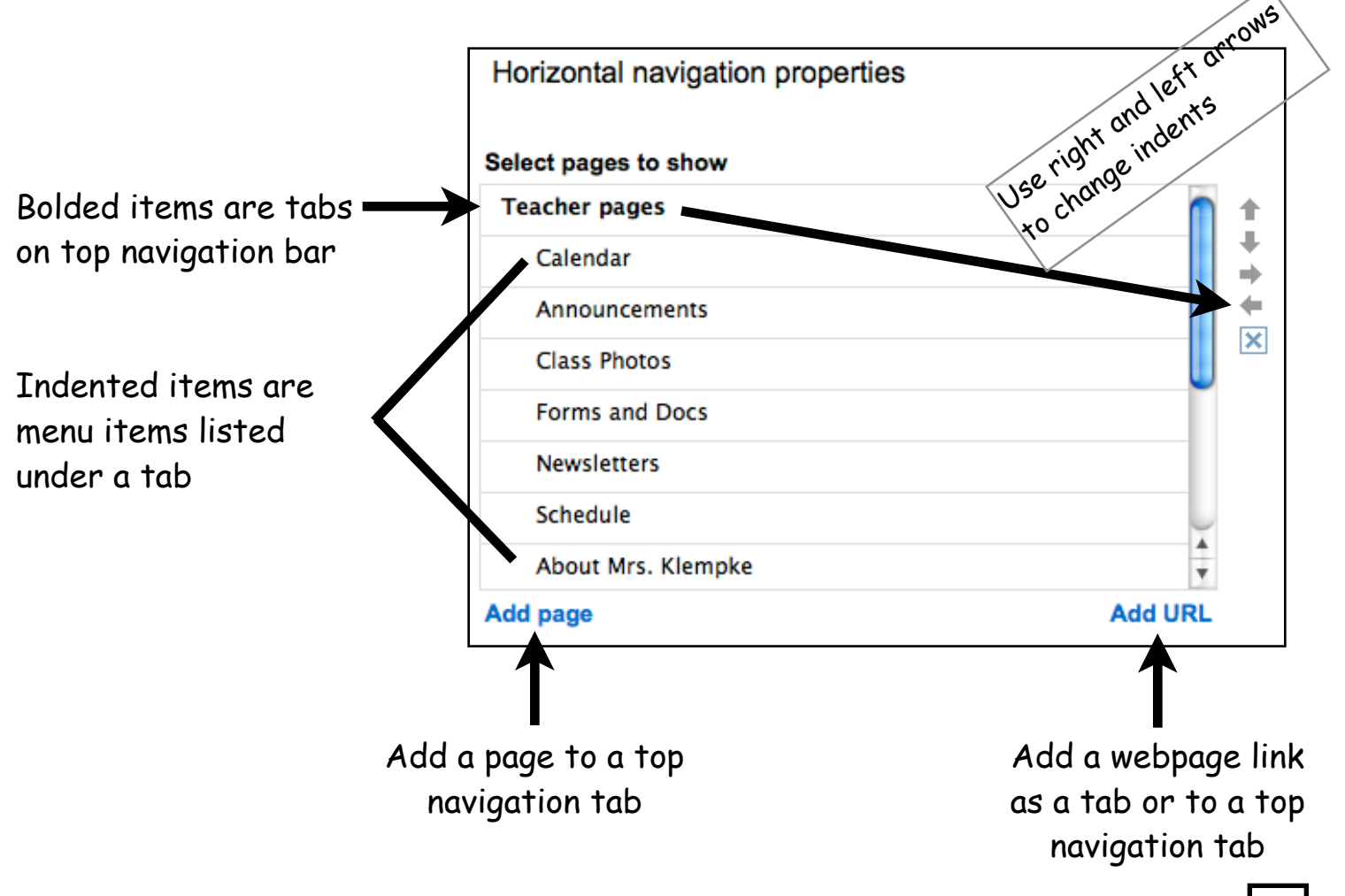

**To remove a tab or menu item:** Click on the name in the list, click on the  $|X|$ on the right side.

More information on Google Sites is located on Staff Resources:

- [Editing a webpage](https://support.google.com/sites/bin/answer.py?hl=en&answer=153196&topic=23216&ctx=topic)
- [Types of pages](http://support.google.com/sites/bin/answer.py?hl=en&answer=98216&topic=1046069&ctx=topic)
- [Inserting a Google Calendar](http://support.google.com/sites/bin/answer.py?hl=en&answer=157219&topic=1046068&ctx=topic)
- [Adding/deleting items on the top navigation bar](http://support.google.com/sites/bin/answer.py?hl=en&answer=187377&topic=1046073&ctx=topic)
- [Adding images to your webpage](http://support.google.com/sites/bin/answer.py?hl=en&answer=92123)
- [Inserting photo slideshows using Picassa](http://support.google.com/sites/bin/answer.py?hl=en&answer=161929&topic=1046068&ctx=topic)